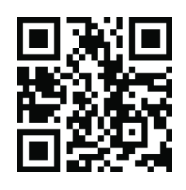

## Account Manager Guide for Mobile Entry

*You CANNOT access ticket books at Ticketmaster.com.*

**Step 1.** To access your tickets scan the QR code above or in your browser, type **am.ticketmaster.com/greensborocoliseum**. In the upper right hand corner,

**Step 2**. Your sign in screen will appear. Enter your email address and password and click "Sign In".

**Step 3.** Once you have logged in, scroll down until you see "Manage Tickets"

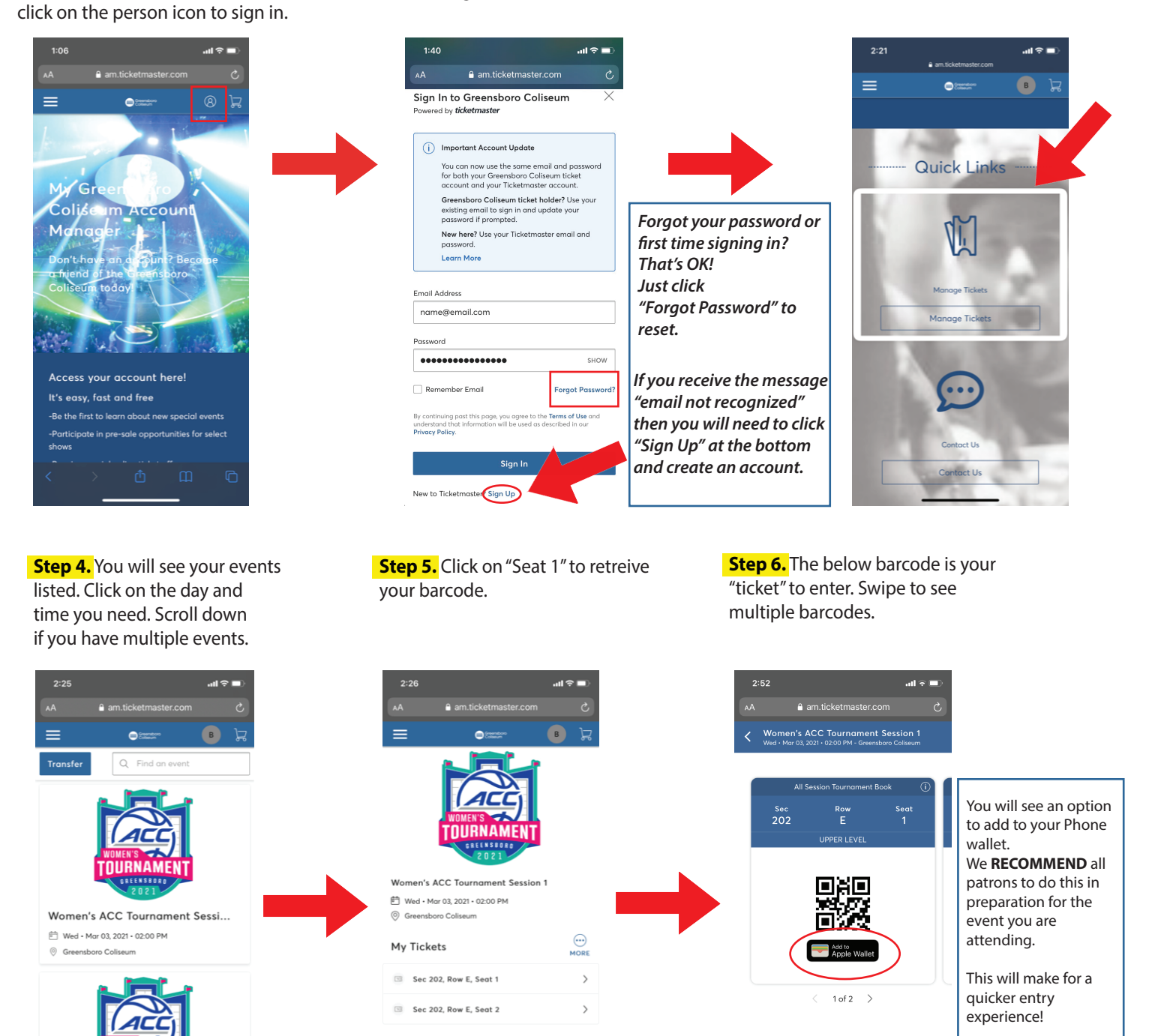

**IMPORTANT NOTE:** Do not screen shot your QR code as it will not scan at the door.